### **Afinar resultados y uso de filtros**

Gracias a CISS fiscal podrás acotar tus búsquedas con dos importantes funcionalidades: buscar por texto y filtrar por los campos que la base de datos pone a tu disposición, gracias a ellas ahorrarás tiempo, acotando y precisando tus propias palabras.

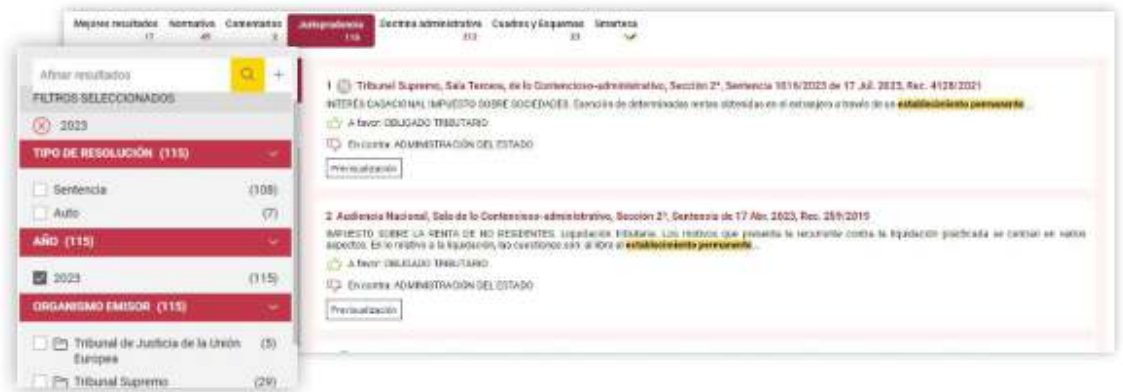

### **Afinar el listado de resultados**

Buscamos "vivienda habitual" y el resultado ofrecido es demasiado amplio carecemos de tiempo para leer todas las sentencias resultantes, pero podemos, solo tenemos que introducir el concepto que nos interesa localizar (reinversión) y clicar en la lupa.

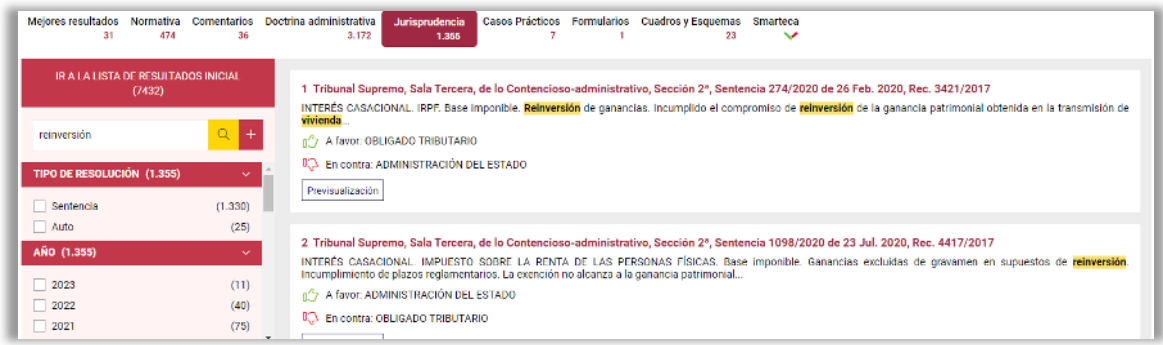

El listado de resultados quedará reducido a los documentos que contengan la expresión "reinversión", si deseas afinar aún más la búsqueda AÑADE el siguiente concepto a continuación SIN ELIMINAR el primero, "divorcio", y nuevamente clica sobre la lupa.

# **CISSfiscal**

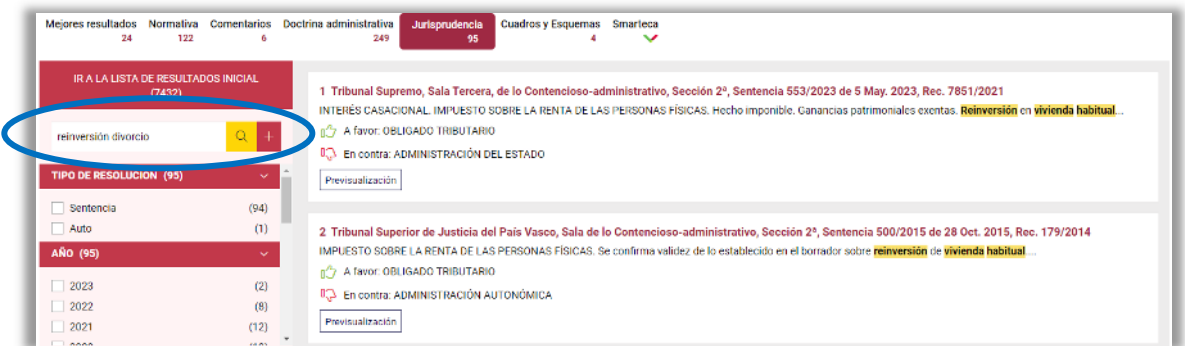

Con el icono +. Pulsando sobre el mismo se mostrarán los términos que aparecen con más frecuencia en los documentos localizados.

Marca los de tu interés y pulsa «Aceptar», los resultados se reducirán, obteniendo más precisión.

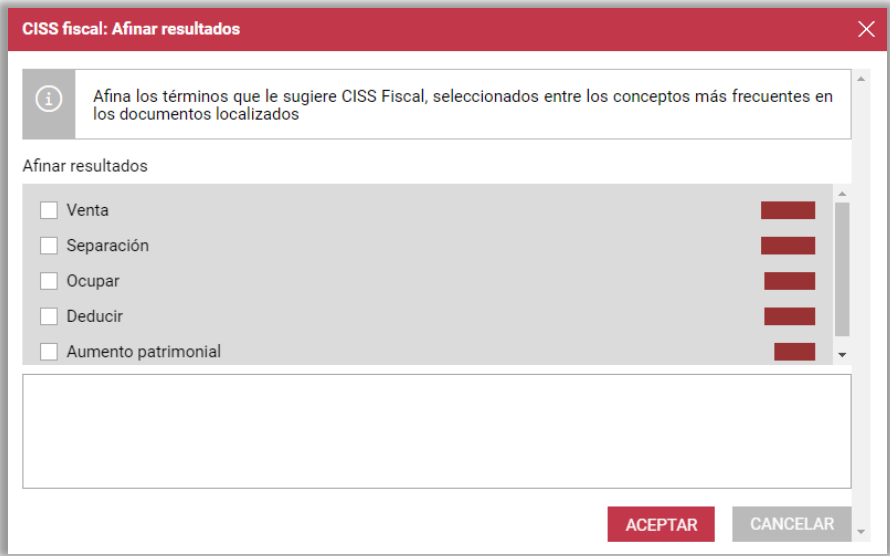

Y recuerda, siempre puedes volver al listado de resultados inicial.

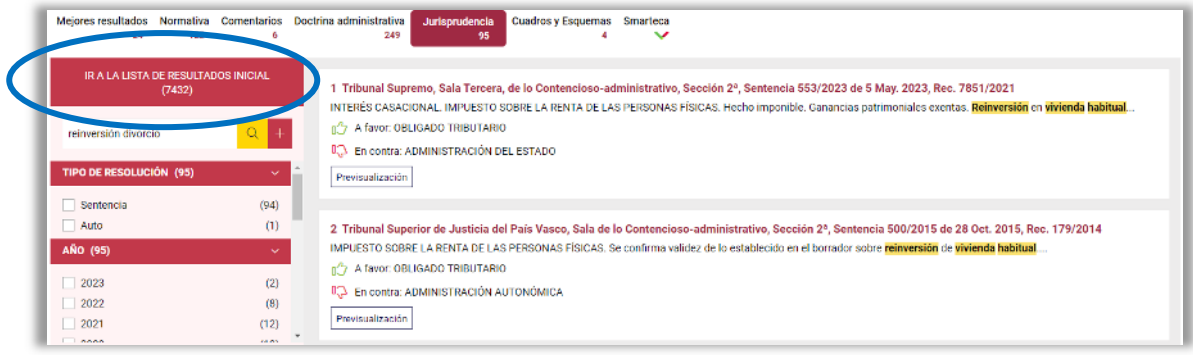

## **CISSfiscal**

#### **Filtros de resultados**

Además, también podrás filtrar de manera rápida únicamente aquellos documentos que puedan ser de tu interés en función de distintos criterios (materia, organismo emisor, tipo de resolución, rango, ámbito, fecha, etc.) atendiendo a la categoría de documento que estás consultando.

Activa el check en cada valor que te interese, y combina todos los criterios que desees. A continuación, pulsa filtrar para obtener los resultados.

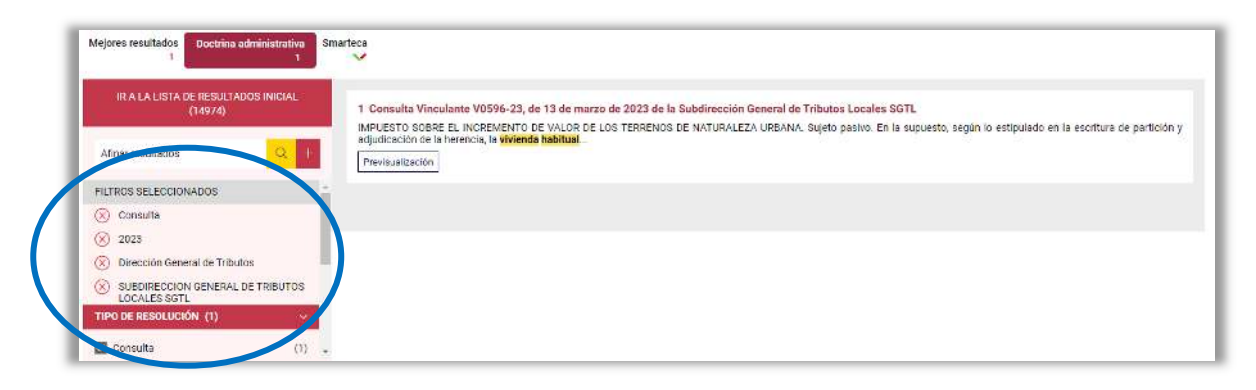

Y por supuesto, puedes utilizar conjuntamente la búsqueda por texto y los diferentes filtros.

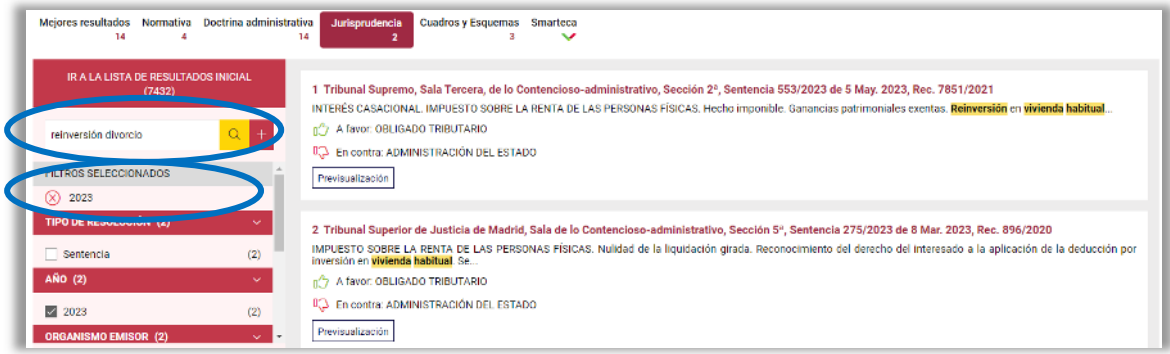